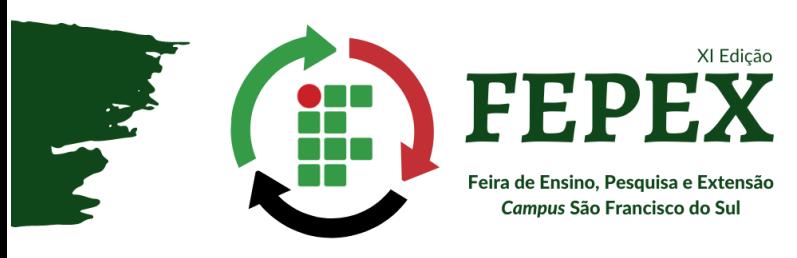

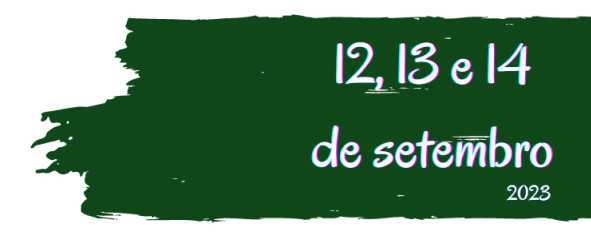

# **MÉTODO OTIMIZADO PARA O ENQUADRAMENTO TARIFÁRIO UTILIZANDO** *SOFTWARE*

Autores: André Dos Santos BEZERRA<sup>1</sup>, <u>Beatriz Cristina De Oliveira VIEIRA</u><sup>2</sup>, Ben-hur De Oliveira COUCEIRO<sup>3</sup>, Kauã Barbosa Pantaleão KOSSEKI<sup>4</sup>, Rafael Cavaletti TOQUETÃO<sup>5</sup>, Lucas Knebel CENTENARO<sup>6</sup>. **Identificação autores:** 1 - Aluno voluntário; 2 - Aluna voluntária; 3 - Aluno voluntário; 4 - Aluno voluntário; 5 - Aluno voluntário; 6 - Orientador. IFC-*Campus* São Francisco do Sul. **Avaliação na modalidade**: Ensino **Nível**: Superior **Área do conhecimento/Área Temática**: Engenharia **Palavras-chave**: Enquadramento Tarifário, Cálculo de *payback* com gerador, tarifa energética

#### **Introdução**

A busca por eficiência energética e pela redução de custos de uma fatura de energia de qualquer categoria de consumidor, depende diretamente do conhecimento profissional e aplicação do melhor enquadramento tarifário ajustado à real situação da curva de carga. Visando facilitar a visualização do melhor enquadramento tarifário para o consumidor, este trabalho aborda um algoritmo comparador entre as tarifas horárias verde a azul, além de traçar um cruzamento de cenários entre as tarifas e a necessidade de utilização de um gerador. O programa ao qual foram realizadas as simulações é o Scilab (*Scientific Laboratory*).

## **Material e Métodos**

Para a construção do algoritmo, foi estudado e selecionado um conjunto de parâmetros necessários ao condicionamento decisório ao enquadramento tarifário, obtidos na resolução base - 1000/2021 ANEEL (Agência Nacional de Energia Elétrica). No Módulo 7 da referida resolução, denominado "Procedimentos de Regulação Tarifária - Proret", são apresentadas as unidades consumidoras e seus subgrupos, de acordo com a tensão e finalidade, e suas respectivas tarifas.

Tendo como objetivo simular o custo de tarifa tanto residencial como industrial, o código desenvolvido no Scilab recebe nas variáveis de entrada os valores de carga (kilowatts (kW)) e seus intervalos de tempo (horas (h)), assim com a probabilidade de adicionar um gerador especificado pelo usuário ao cálculo da tarifa. A partir desses dados, o algoritmo compõe matricialmente o conjunto de informações e apresenta os gráficos de demanda e consumo diários, potência instalada e potência média, além da potência utilizada. A lógica do programa também fornece os valores de Fator de Demanda (FD) e Fator de Carga (FC), o cálculo do *payback*, e uma comparação entre os valores das tarifas azul e verde.

### **Resultados e discussão**

Os gráficos gerados com as informações iniciais na simulação seguem a ordem de Demanda Diária (Gráfico 1), Consumo Diário, Consumo Mensal, Tarifa Mensal e a comparação da tarifa com o Payback do Gerador (Gráfico 2). Além destas imagens, o programa apresenta ao usuário o cruzamento de cenários com dois tipos de tarifas (azul e verde), uma progressão de consumo diária e mensal, bem como os dados numéricos calculados: demanda, consumo, fator de carga e potência instalada.

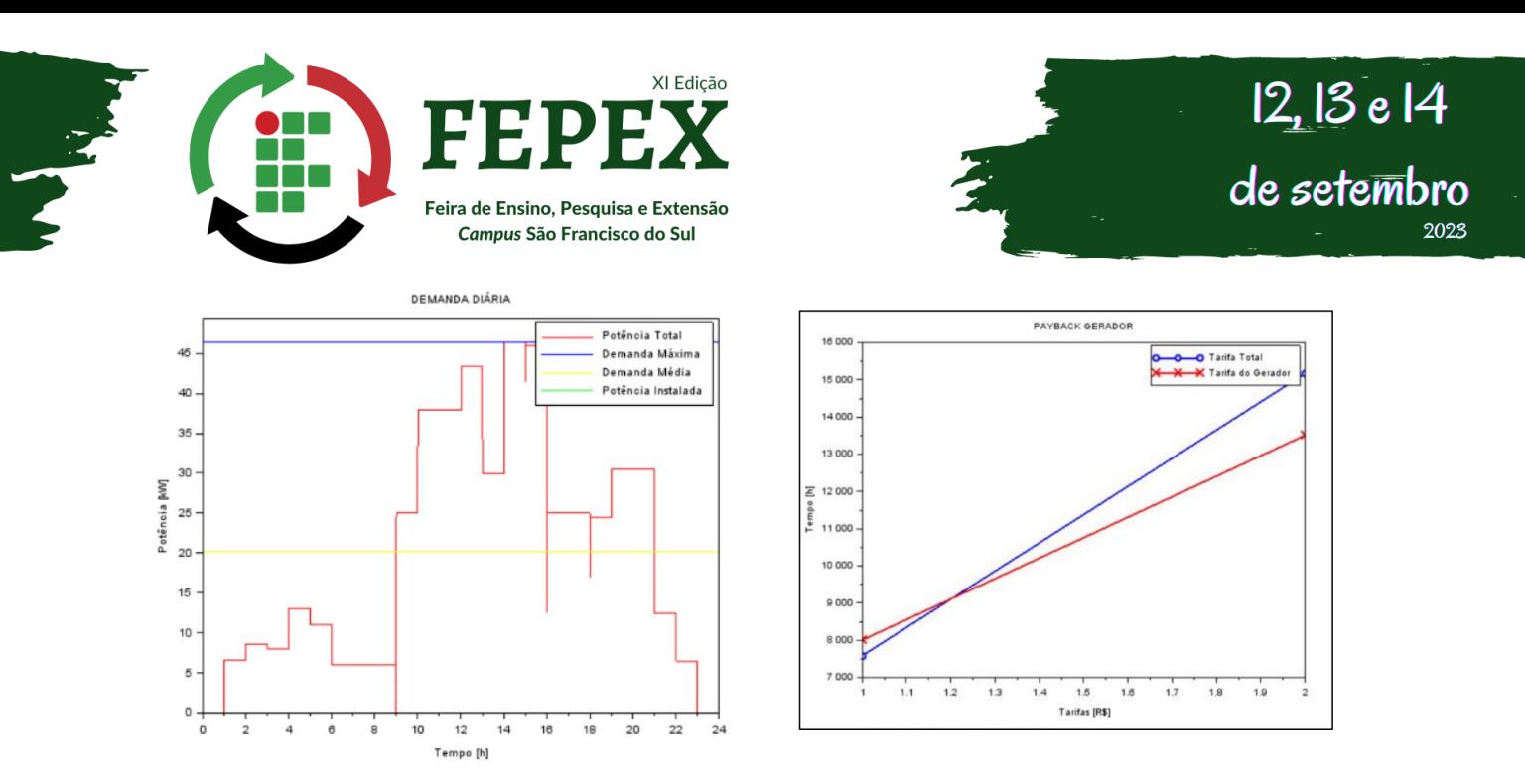

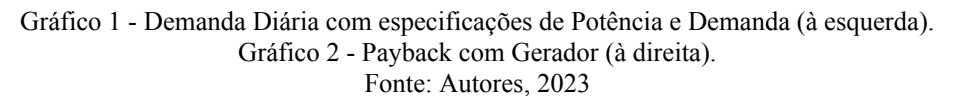

Uma discussão como exemplo, com a inserção de um gerador de custo de R\$2500,00 com fator de manutenção 0,1 demonstrou que as curvas de tarifa total e tarifa do gerador se interseccionam no mês 2 (Gráfico 2).

## **Conclusão**

Apesar dos resultados serem uma simulação teste, o programa mostrou-se muito útil na escolha de uma modalidade tarifária devido a sua linguagem fácil e apresentação gráfica, expondo suas comparações claramente e permitindo que o consumidor tenha uma ferramenta simples e produtiva na mitigação de custos e aumento de benefícios.

## **Referências**

ANEEL. *Modalidades Tarifárias.* Disponível em: <https://www.gov.br/aneel/pt-br/assuntos/tarifas/entenda-a-tarifa/modalidades-tarifarias>. Acesso em 11/08/2023.